# In che modo è possibile automatizzare i trasferimenti di log?  $\overline{\phantom{a}}$

### Sommario

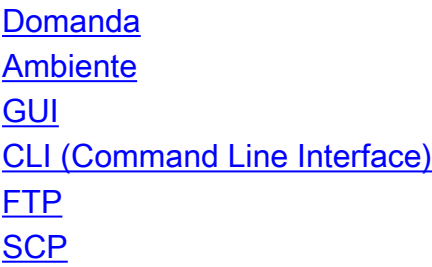

### Domanda

In che modo è possibile automatizzare i trasferimenti di log?

## **Ambiente**

Cisco Email Security Appliance (ESA), Web Security Appliance (WSA), Security Management Appliance (SMA) e tutte le versioni di AsyncOS.

In Security Appliance vengono creati molti tipi diversi di registri. È possibile che si desideri trasferire automaticamente alcuni registri su un altro server.

Questa configurazione può essere effettuata dalla GUI o dalla CLI usando il protocollo FTP o SCP. Leggi le specifiche seguenti:

## GUI

- 1. Andare a Amministrazione del sistema -> Registra sottoscrizioni.
- 2. Fare clic sul nome del registro che si desidera modificare nel campo 'Nome registro'.
- 3. In 'Metodo di recupero' è possibile selezionare 'FTP su server remoto' o 'SCP su server remoto'.
- 4. Immettere i valori corretti nello scenario appropriato scelto. Se non si conoscono i valori corretti, contattare l'amministratore di sistema o di rete in quanto possono aiutare a determinare quali server sono disponibili nella rete.

## CLI (Command Line Interface)

Vedere la seguente sequenza CLI:

S-Series> logconfig []> edit []> <appropriate number correlating to the log you wish to modify> Please enter the name for the log: [Log\_name]> <enter for default> Log level: 1. Critical 2. Warning 3. Information 4. Debug 5. Trace [3]> <enter for the default> Choose the method to retrieve the logs. 1. FTP Poll 2. FTP Push 3. SCP Push

Scegliere il metodo che si desidera impostare. Da questo punto, la CLI guida l'utente attraverso le stesse impostazioni di connessione disponibili nella GUI.

Si tratta di:

#### FTP

- Intervallo di tempo massimo tra due trasferimenti: 3600 secondi
- Host FTP: Nome host/indirizzo IP del server FTP
- Directory: Directory remota sul server FTP (relativa all'accesso FTP. In genere '/')
- Username: Nome utente FTP
- Password: Password FTP

#### **SCP**

- Intervallo di tempo massimo tra due trasferimenti: 3600 secondi
- Protocollo: SSH1 o SSH2
- Host SCP: Nome host / indirizzo IP del server SCP
- Directory: Directory remota sul server SCP (relativa all'accesso SCP). In genere '/')
- Username: Nome utente SCP
- Abilita controllo chiave host
- Scansione automatica
- Immetti manualmente

NOTA: FTP è un protocollo di testo normale, il che significa che i dati sensibili possono essere leggibili da chiunque sniffi il traffico di rete. SCP è un protocollo crittografato, pertanto lo sniffing non è efficace per lo snooping dei dati. Se i dati sono riservati e la sicurezza è un problema, si consiglia di utilizzare SCP anziché FTP.